# VIEW E-STATEMENTS ONLINE  $\left| \right|$ **Step by Step Setup**

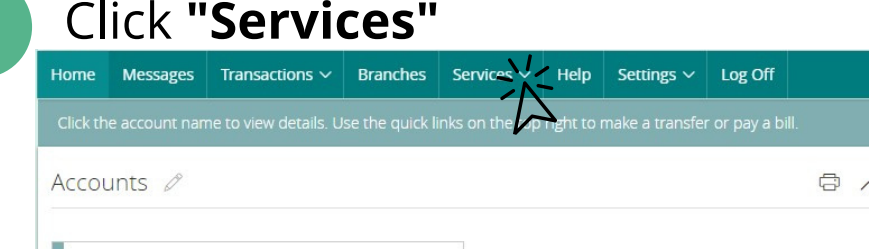

 $\vdots$ 

\$10.29

 $$10.29$ 

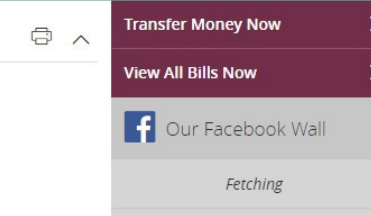

 $\overline{2}$ 

## Click "**Statement Delivery"**

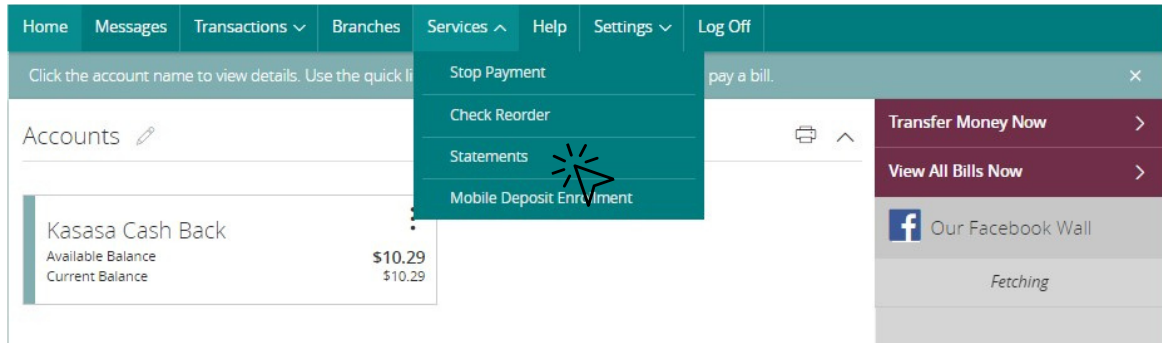

**Click " "** icon 3

Kasasa Cash Back Available Balance

Current Balance

Home Messages Transactions  $\sim$ Branches Services  $\sim$ Help Settings  $\sim$ Log Off

#### eStatements

Select an account and a statement to view. Click the 'View Statement' button to view the selected statement. This feature requires enrollment in eStatements. To enroll click Statement Delivery under Preferences.

Kasasa Cash Back XXXXXX5555 \$10.29

### Click on a Statement Cycle to view 4

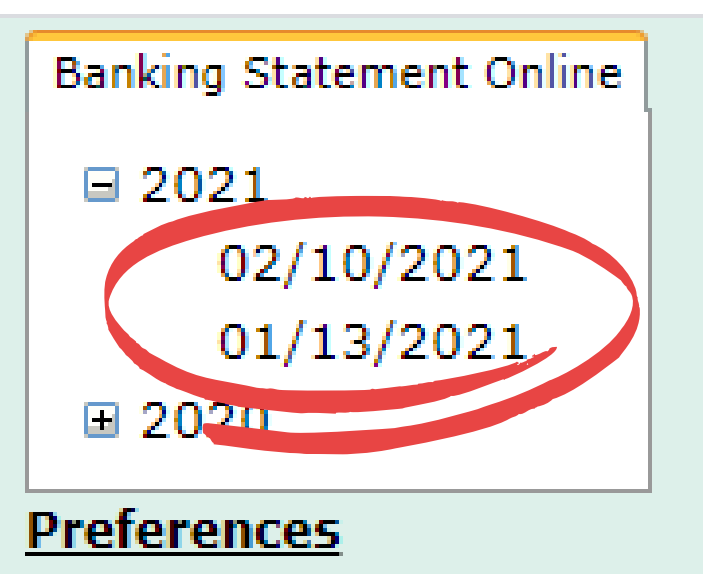

5

### Example Statement

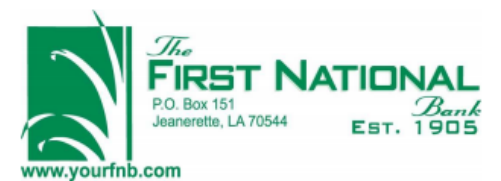

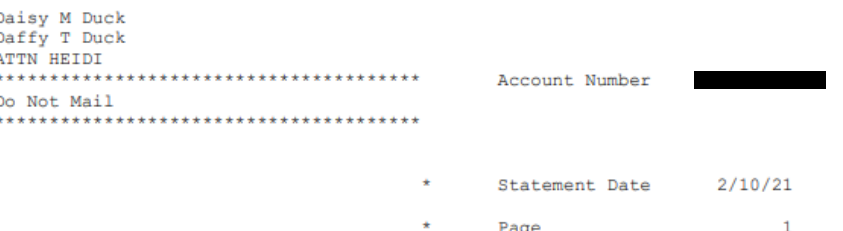

Savings/Money Market Account Holders: Regulation D was amended to delete the six-per-month limit on convenience transfers to allow customers better access to funds. FNBJ will no longer restrict these transfers & debits. However, the per-debit fee will still be assessed according to account type as stated in your disclosures. Call 337-276-3692 if you have questions.

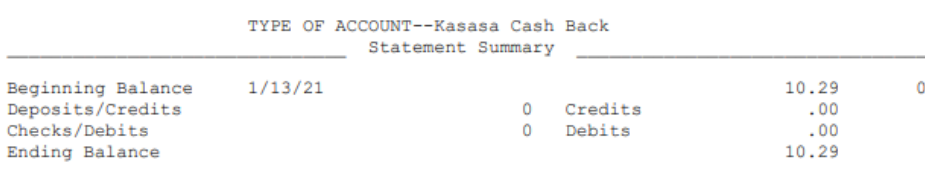

OVERDRAFT / RETURN ITEM FEES

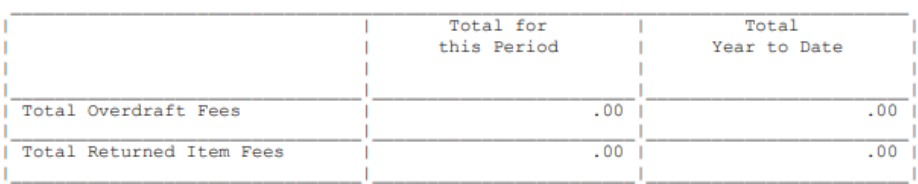